# **ค าชี้แจงวิธีการมอบฉันทะ วิธีการลงทะเบียน เอกสารส าหรับการลงทะเบียน การออกเสียงลงคะแนน วิธีการนับคะแนนเสียงและขั้นตอนการประชุม**

เอกสารและหลักฐานที่ผู้เข้าร่วมประชุมต้องแสดงก่อนเข้าร่วมประชุม วิธีการมอบฉันทะ การลงทะเบียน และการออก เสียงลงคะแนนในการประชุมผู้ถือหุ้น

## **1. เอกสารทผี่ ู้เข้าร่วมประชุมต้องแสดงก่อนเข้าร่วมประชุม**

#### **บุคคลธรรมดา**

1. กรณีผู้ถือหุ้นเข้าร่วมประชุมด้วยตนเอง

ให้แสดงเอกสารที่ส่วนราชการออกให้ที่ยังไม่หมดอายุ เช่น บัตรประจำตัวประชาชน บัตรประจำตัวข้าราชการ ใบขับขี่ หรือหนังสือเดินทาง และหากมีการเปลี่ยนชื่อ-นามสกุล ให้ยื่นหลักฐานประกอบด้วย

## 2. กรณีมอบฉันทะให้ผู้รับมอบฉันทะเข้าร่วมประชุม

หนังสือมอบฉันทะตามแบบที่แนบมาพร้อมหนังสือนัดประชุม ( แบบใดแบบหนึ่ง ) ซึ่งได้กรอกข้อความ ถูกต้องครบถ้วนและลงลายมือชื่อผู้มอบฉันทะและผู้รับมอบฉันทะแล้ว ส าเนาเอกสารที่ส่วนราชการออกให้ของผู้ถือ ่ หุ้น ตามข้อ 1 และผู้ถือหุ้นได้ลงชื่อรับรองสำเนาถูกต้องและแสดงเอกสารที่ส่วนราชการออกให้ของผู้รับมอบฉันทะ เช่นเดียวกับข้อ 1

#### **นิติบุคคล**

1. กรณีผู้แทนของผู้ถือหุ้น (กรรมการ) เข้าร่วมประชุมด้วยตนเอง

แสดงเอกสารที่ส่วนราชการออกให้ของผู้แทนนิติบุคคลเช่นเดียวกับบุคคลธรรมดาในข้อที่ 1 สำเนาหนังสือ รับรองการจดทะเบียนนิติบุคคลของผู้ถือหุ้นซึ่งรับรองสำเนาถูกต้องโดยผู้แทนนิติบุคคล (กรรมการ) และมีข้อความ แสดงให้เห็นว่าผู้แทนนิติบุคคลซึ่งเป็นผู้เข้าร่วมประชุมมีอำนาจกระทำการแทนนิติบุคคลซึ่งเป็นผู้ถือหุ้น

2. กรณีผู้ถือหุ้นมอบฉันทะให้ผู้รับมอบฉันทะเข้าร่วมประชุม

หนังสือมอบฉันทะตามแบบที่แนบมาพร้อมหนังสือนัดประชุม (แบบใดแบบหนึ่ง) ซึ่งได้กรอกข้อความถูกต้อง ครบถ้วนและลงลายมือชื่อของผู้แทนนิติบุคคล (กรรมการ) ซึ่งเป็นผู้มอบฉันทะและผู้รับมอบฉันทะ

สำเนาหนังสือรับรองการจดทะเบียนนิติบุคคลของผู้ถือหุ้นซึ่งรับรองสำเนาถูกต้องโดยผู้แทนนิติบุคคล (กรรมการ)และมีข้อความแสดงให้เห็นว่าผู้แทนนิติบุคคลซึ่งลงนามในหนังสือมอบฉันทะมีอำนาจกระทำการแทนนิติ บุคคลซึ่งเป็นผู้ถือหุ้น

ี สำเนาเอกสารซึ่งส่วนราชการออกให้ของผู้แทนนิติบุคคล (กรรมการ) ซึ่งเป็นผู้มอบฉันทะและลงชื่อรับรองสำเนา ถูกต้องและแสดงเอกสารที่ส่วนราชการออกให้ของผู้รับมอบฉันทะ เช่นเดียวกับกรณีบุคคลธรรมดา ข้อ 1

3. กรณีผู้ถือหุ้นที่เป็นผู้ลงทุนต่างประเทศและแต่งตั้งให้ Custodian ในประเทศไทยเป็นผู้รับฝากและดูแล หุ้น

ให้เตรียมเอกสาร และแสดงเอกสารเช่นเดียวกับนิติบุคคล ข้อ 1 หรือ 2

 ในกรณีที่ผู้ถือหุ้นที่เป็นผู้ลงทุนต่างประเทศมอบให้ Custodian เป็นผู้ลงนามในหนังสือมอบฉันทะแทน ต้อง ส่งหลักฐานต่อไปนี้เพิ่มเติม

1) หนังสือมอบอำนาจจากผู้ถือหุ้นที่เป็นผู้ลงทุนต่างประเทศให้ Custodian เป็นผู้ดำเนินการลงนามใน หนังสือมอบฉันทะแทน

2) หนังสือยืนยันว่าผู้ลงนามในหนังสือมอบฉันทะแทนได้รับอนุญาตให้ประกอบธุรกิจ Custodian

้ทั้งนี้ เอกสารที่มิได้มีต้นฉบับเป็นภาษาอังกฤษต้องจัดทำคำแปลภาษาอังกฤษแนบมาพร้อมด้วย และให้ผู้ถือหุ้นหรือ ผู้แทนนิติบุคคลนั้นรับรองความถูกต้องของคำแปล

#### **2. วิธีการมอบฉันทะ**

บริษัทฯ ได้จัดส่งหนังสือมอบฉันทะ 3 แบบ ได้แก่ แบบ ก แบบ ข และแบบ ค ของผู้ถือหุ้นแต่ละรายตามแบบที่กรม ้ พัฒนาธุรกิจการค้า กระทรวงพาณิชย์ ได้กำหนดไว้ ตามประกาศกรมพัฒนาธุรกิจการค้า เรื่องกำหนดแบบหนังสือ มอบฉันทะ (ฉบับที่ 5) พ.ศ. 2550 หนังสือมอบฉันทะมี 3 แบบ ดังนี้

แบบ ก เป็นแบบหนังสือมอบฉันทะทั่วไปซึ่งเป็นแบบที่ง่าย ไม่ซับซ้อน

 $\Box$  แบบ ข เป็นแบบหนังสือมอบฉันทะที่กำหนดรายการต่าง ๆ ที่จะมอบฉันทะอย่างละเอียดชัดเจนตายตัว

แบบ ค เป็นแบบที่ใช้เฉพาะกรณีผู้ถือหุ้นเป็นผู้ลงทุนต่างประเทศและแต่งตั้งให้ Custodian ในประเทศไทย  $\Box$ เป็นผู้รับฝากและดูแลหุ้น

หากผู้ถือหุ้นเป็นผู้ลงทุนต่างประเทศและแต่งตั้งให้ Custodian ในประเทศไทยเป็นผู้รับฝากและดูแลหุ้น ประสงค์จะใช้หนังสือมอบฉันทะแบบ ค สามารถดาวน์โหลดหนังสือมอบฉันทะแบบ ค ได้จาก เว็ปไซด์บริษัทฯ www.kcgcorporation.com ผู้ถือหุ้นที่ไม่สามารถเข้าร่วมประชุมผู้ถือหุ้นของบริษัทด้วยตนเอง สามารถมอบฉันทะโดย ดำเบิบการดัง<sub></sub>นี้

1. เลือกใช้หนังสือมอบฉันทะข้างต้นแบบใดแบบหนึ่งเพียงแบบเดียวเท่านั้น ดังนี้

 1.1 ผู้ถือหุ้นทั่วไปจะเลือกใช้หนังสือมอบฉันทะได้เฉพาะ แบบ ก หรือ แบบ ข แบบใดแบบหนึ่ง เท่านั้น

 1.2 ผู้ถือหุ้นที่ปรากฏชื่อตามสมุดทะเบียนเป็นผู้ลงทุนต่างประเทศและแต่งตั้งให้ Custodian ใน ประเทศ ไทยเป็นผู้รับฝากและดูแลหุ้น สามารถเลือกใช้หนังสือมอบฉันทะแบบใดแบบหนึ่งจากทั้ง 3 แบบ (แบบ ก หรือ แบบ ข หรือ แบบ ค)

2. มอบฉันทะให้บุคคลใดบุคคลหนึ่งตามความประสงค์ของผู้ถือหุ้น หรือเลือกมอบฉันทะให้กรรมการ อิสระของบริษัทฯ ตามที่บริษัทฯ ระบุไว้ว่าเป็นผู้รับมอบฉันทะในการเข้าร่วมประชุมดังกล่าว

3. ปิดอากรแสตมป์ 20 บาท พร้อมขีดฆ่าและลงวันที่ที่หนังสือมอบฉันทะดังกล่าว เพื่อให้ถูกต้องและมี ผลผูกพันตามกฎหมาย ทั้งนี้ บริษัทฯ ได้อำนวยความสะดวกในการปิดอากรแสตมป์แก่ผู้รับมอบฉันทะที่มา ลงทะเบียนเข้าร่วมประชุม

4. ส่งหนังสือมอบฉันทะคืนมายังบริษัทฯ ภายในวันอังคารที่ 23 เมษายน 2567 หรือก่อนเวลาเริ่ม ประชุมอย่างน้อยครึ่งชั่วโมง เพื่อให้เจ้าหน้าที่ของบริษัทมีเวลาตรวจสอบเอกสารและเพื่อให้ทันเวลาเริ่มประชุม ทั้งนี้ ผู้ ถือหุ้นไม่สามารถแบ่งแยกจำนวนหุ้นโดยมอบฉันทะให้ผู้รับมอบฉันทะหลายคนเพื่อแบ่งแยกการลงคะแนนเสียงได้ และผู้ถือหุ้นต้องมอบฉันทะเท่ากับจำนวนหุ้นที่ตนถืออยู่ ไม่สามารถมอบฉันทะน้อยกว่าจำนวนที่ตนถืออยู่ เว้นแต่เป็น Custodian ซึ่งผู้ถือหุ้นเป็นผู้ลงทุนต่างประเทศและแต่งตั้งให้เป็นผู้รับฝากและดูแลหุ้นตามหนังสือมอบฉันทะแบบ ค

## **3. การลงทะเบียนเข้าร่วมประชุม**

 บริษัทฯ จะเปิดให้ลงทะเบียนเข้าร่วมประชุมผู้ถือหุ้นก่อนเริ่มประชุม 2 ชั่วโมง ในวันพุธที่ 24 เมษายน 2567 ณ ห้องแกรนด์บอลรูม โรงแรมอวานี สุขุมวิท กรุงเทพฯ 2089 ถนนสุขุมวิท แขวงพระโขนงเหนือ เขตวัฒนา กรุงเทพฯ 10260 (BTS อ่อนนุช) ตามแผนที่ที่ได้แนบมา

## **4. การออกเสียงลงคะแนนในทปี่ ระชุมผู้ถือหุ้น**

หลักเกณฑ์การลงคะแนนเสียงวาระทั่วไป

1. การออกเสียงลงคะแนนแต่ละวาระจะกระท าโดยเปิดเผยด้วยวิธีชูมือ โดยให้นับหนึ่งเสียงต่อหนึ่งหุ้น ซึ่งผู้ถือหุ้นหรือผู้รับมอบฉันทะต้องออกเสียงลงคะแนนเพียงอย่างใดอย่างหนึ่ง คือ เห็นด้วย ไม่เห็นด้วย หรืองดออกเสียง ไม่สามารถแบ่งการออกเสียงลงคะแนนเป็นบางส่วน (เว้นแต่เป็นการออกเสียงของ Custodian)

## 2. ในกรณีการมอบฉันทะ

ผู้รับมอบฉันทะจะต้องออกเสียงลงคะแนนตามที่ผู้มอบฉันทะระบุไว้ในหนังสือมอบฉันทะเท่านั้น การ ลงคะแนนเสียงของผู้รับมอบฉันทะวาระใดไม่เป็นไปตามที่ระบุไว้ในหนังสือมอบฉันทะให้ถือว่าการลงคะแนนเสียงนั้น ไม่ถูกต้อง ไม่ถือเป็นการลงคะแนนเสียงของผู้ถือหุ้น

หากผู้มอบฉันทะไม่ได้ระบุความประสงค์ในการออกเสียงลงคะแนนในวาระใดไว้ในหนังสือมอบฉันทะ หรือ ระบุไว้ไม่ชัดเจน หรือในกรณีที่ที่ประชุมมีการพิจารณาหรือลงมติในเรื่องใดนอกเหนือจากที่ระบุไว้ในหนังสือรับมอบ ฉันทะ รวมถึงกรณีที่มีการเปลี่ยนแปลงหรือเพิ่มเติมข้อเท็จจริงประการใด ผู้รับมอบฉันทะมีสิทธิพิจารณาและ ลงคะแนนแทนได้ตามที่เห็นสมควร

# **หลักเกณฑ์การลงคะแนนเสียงวาระเลือกตั้งกรรมการ**

ี สำหรับวาระเลือกตั้งกรรมการ ข้อบังคับของบริษัทข้อ 16 กำหนดดังนี้

1. ผู้ถือหุ้นคนหนึ่งมีคะแนนเสียงเท่ากับหนึ่งหุ้นต่อหนึ่งเสียง

2. ผู้ถือหุ้นแต่ละคนจะต้องใช้คะแนนที่มีอยู่ทั้งหมดตาม (1) เลือกตั้งบุคคลเดียวหรือหลายคนเป็นกรรมการก็ได้ แต่จะแบ่งคะแนนเสียงแก่ผู้ใดมากน้อยเพียงใดไม่ได้

3. บุคคลซึ่งได้รับคะแนนเสียงสูงสุดตามลำดับลงมา เป็นผู้ได้รับเลือกตั้งเป็นกรรมการเท่าจำนวนกรรมการที่จะ ี พึ่งมีหรือจะพึ่งเลือกตั้งในครั้งนั้น ในกรณีที่บุคคลซึ่งได้รับเลือกตั้งในลำดับถัดลงมามีคะแนนเสียงเท่ากันเกินจำนวน กรรมการที่จะพึงมีหรือจะพึงเลือกตั้งในครั้งนั้น ให้ประธานที่ประชุมเป็นผู้ออกเสียงชี้ขาด

## **วิธีปฏิบัติในการลงคะแนนเสียงในแต่ละวาระ**

ประธานที่ประชุมจะชี้แจงรายละเอียดวิธีการลงคะแนนให้ที่ประชุมทราบ โดยมีแนวทางดังนี้

1. ประธานที่ประชุมจะเป็นผู้เสนอให้ผู้ถือหุ้นพิจารณาลงคะแนนเสียงในแต่ละวาระ โดยจะมีการสอบถาม ความเห็นจากที่ประชุมว่าผู้ถือหุ้นท่านใด เห็นด้วย ไม่เห็นด้วย หรืองดออกเสียง

2. ให้ผู้ถือหุ้นหรือผู้รับมอบฉันทะชูมือขึ้น (เว้นแต่กรณีที่เป็นการลงคะแนนลับ) เมื่อประธานที่ประชุมสอบถาม ความเห็น โดยให้ผู้ถือหุ้นหรือผู้รับมอบฉันทะมีความเห็นเพียงอย่างใดอย่างหนึ่ง (เว้นแต่เป็นการออกเสียงของ Custodian ที่ในหนังสือมอบฉันทะกำหนดให้แบ่งแยกคะแนนเสียงได้) และลงคะแนนเสียงบนบัตรยืนยันการ ลงคะแนนเสียงที่บริษัทแจกให้เมื่อลงทะเบียนเข้าร่วมประชุม เพื่อให้เจ้าหน้าที่ของบริษัทเก็บรวบรวมและตรวจนับ คะแนน โดยให้ผู้ถือหุ้นหรือผู้รับมอบฉันทะทำเครื่องหมาย  $\square$  ในช่อง  $\square$  ของบัตรยืนยันการลงคะแนน

มติของที่ประชุมผู้ถือหุ้นจะต้องประกอบด้วยคะแนนเสียงต่อไปนี้

กรณีปกติ ให้ถือคะแนนเสียงข้างมากของผู้ถือหุ้นที่มาประชุมและมีสิทธิออกเสียงเป็นมติที่ประชุม

ึ กรณีอื่น ๆ ซึ่งมีกฎหมายหรือข้อบังคับบริษัทกำหนดไว้แตกต่างจากกรณีปกติ มติของที่ประชุมจะเป็นไป  $\Box$ ตามที่กฎหมายหรือข้อบังคับนั้นกำหนด โดยประธานในที่ประชุมจะแจ้งให้ผู้ถือหุ้นในที่ประชุมรับทราบก่อนการ ลงคะแนนในแต่ละวาระดังกล่าว

1.) หากคะแนนเสียงเท่ากัน ให้ประธานที่ประชุมออกเสียงเพิ่มขึ้นอีกหนึ่งเสียงต่างหากเป็นเสียงชี้ขาด

2.) ผู้ถือหุ้นหรือผู้รับมอบฉันทะใดมีส่วนได้เสียเป็นพิเศษในเรื่องใดโดยเฉพาะ ห้ามมิให้ออกเสียงในเรื่องนั้น และประธานที่ประชุมอาจเชิญให้ผู้ถือหุ้นหรือผู้รับมอบฉันทะนั้นออกนอกที่ประชุมชั่วคราว เว้นแต่เป็นการออกเสียง ลงคะแนนเพื่อเลือกตั้งกรรมการ

3.) การลงคะแนนลับอาจกระทำได้เมื่อมีผู้ถือหุ้นในที่ประชุมอย่างน้อย 5 คนร้องขอ และที่ประชุมลงมติให้ ลงคะแนนลับ โดยประธานที่ประชุมจะเป็นผู้กำหนดวิธีการลงคะแนนลับ และแจ้งให้ที่ประชุมทราบก่อนการออกเสียง ลงคะแนนในวาระที่มีมติให้ลงคะแนนลับ

## **การนับคะแนนเสียงและแจ้งการนับคะแนน**

ประธานที่ประชุมจะชี้แจงวิธีการนับคะแนนเสียงให้ที่ประชุมทราบก่อนเริ่มวาระการประชุม โดยบริษัทฯ จะนับคะแนน เสียงแต่ละวาระ จากบัตรยืนยันการลงคะแนนที่ผู้ถือหุ้นหรือผู้รับมอบฉันทะ ซึ่งมาประชุมและมีสิทธิออกเสียงได้ทำ เครื่องหมายไว้ และจะแจ้งผลการนับคะแนนให้ที่ประชุมทราบทุกวาระ ก่อนเสร็จสิ้นการประชุม

# **ข้อปฏิบัติสา หรับการเข้าร่วมประชุมสามัญผู้ถือหุ้นผ่านสื่ออิเล็กทรอนิกส์(E-AGM)**

1. โปรดกรอกแบบฟอร์มลงทะเบียนสำหรับการประชุมสามัญผู้ถือหุ้นผ่านสื่ออิเล็กทรอนิกส์ที่แนบมากับข้อ ่ ปฏิบัตินี้โดยขอให้ท่านระบุอีเมล (e-mail) และหมายเลขโทรศัพท์มือถือของท่านให้ชัดเจนสำหรับใช้ในการลงทะเบียน เข้าร่วมประชุม และแนบส าเนาหลักฐานแสดงตัวตน ตามเอกสารที่ผู้เข้าร่วมประชุมต้องแสดงก่อนเข้าร่วมประชุมเพื่อ ยืนยันสิทธิเข้าร่วมประชุมสามัญผู้ถือหุ้นผ่านสื่ออิเล็กทรอนิกส์

2. ส าหรับผู้ถือหุ้นที่ไม่สามารถเข้าร่วมประชุมสามัญผู้ถือหุ้นผ่านสื่ออิเล็กทรอนิกส์ด้วยตนเองได้ ผู้ถือหุ้น ี สามารถมอบฉันทะให้บุคคลอื่น โดยแนบหนังสือมอบฉันทะ และสำเนาหลักฐานแสดงตัวตนตามเอกสารที่ผู้เข้าร่วม ประชุมต้องแสดงก่อนเข้าร่วมประชุมหรือมอบฉันทะให้กรรมการอิสระของบริษัท ดังต่อไปนี้ เข้าร่วมประชุมและออก เสียงแทน

1. นายชาคริต เตชะนภารักษ์

2. นายทรงธรรม เพียรพัฒนาวิทย์

กรรมการอิสระทุกท่านดังกล่าว ไม่มีส่วนได้เสียใด ๆ ในทุกวาระการประชุม โดยรายละเอียดข้อมูลกรรมการอิสระเพื่อ พิจารณากรณีที่มีการมอบฉันทะ ปรากฏตาม*ส่งิทสี่ ่งมาดว้ย 5*

3. โปรดส่งแบบฟอร์มลงทะเบียนสำหรับการประชุมผ่านสื่ออิเล็กทรอนิกส์และหลักฐานแสดงตัวตน ข้างต้นให้ บริษัทฯ ล่วงหน้าไม่น้อยกว่า 7 วัน ผ่านช่องทาง ดังนี้

• ช่องทาง e-mail: companysecretary@kcgcorporation.com

• ช่องทางไปรษณีย์ : ฝ่ายเลขานุการบริษัท บริษัท เคซีจี คอร์ปอเรชั่น จ ากัด (มหาชน) เลขที่ 3059-3059/1-3 ถนนสุขุมวิท แขวงบางจาก เขตพระโขนง กรุงเทพมหานคร 10260

4. เมื่อบริษัทฯ ได้รับเอกสารจากท่านแล้ว บริษัทฯ จะดำเนินการตรวจสอบเอกสารเพื่อยืนยันสิทธิเข้าร่วมประชุม โดยเมื่อผ่านการตรวจสอบสิทธิแล้ว บริษัทจะจัดส่งชื่อผู้ใช้ (Username) และรหัสผู้ใช้(Password) พร้อม WebLink ในการเข้าสู่ระบบการประชุมสามัญผู้ถือหุ้นผ่านสื่ออิเล็กทรอนิกส์ทั้งนี้ ขอความกรุณาให้ท่านผู้ถือหุ้นงดเปิดเผยชื่อ ผู้ใช้ (Username) และรหัสผู้ใช้ (Password)ของท่านแก่ผู้อื่น กรณีที่ชื่อผู้ใช้(Username)และรหัสผู้ใช้ (Password)ของ ท่านสูญหาย หรือยังไม่ได้รับก่อนการประชุม 7 วัน กรุณาติดต่อบริษัทโดยทันที

# **สิ่งทสี่ ่งมาดว้ย 7**

5. บริษัทฯ จะจัดส่งรายละเอียด ได้แก่ ชื่อผู้ใช้ (Username) และรหัสผู้ใช้ (Password) ไปให้กับท่าน พร้อม จัดส่งไฟล์คู่มือวิธีการใช้งานระบบการประชุมสามัญผู้ถือหุ้นผ่านสื่ออิเล็กทรอนิกส์ไปพร้อมกัน ขอให้ท่านโปรดศึกษา คู่มือวิธีการใช้งานโดยละเอียดจากอีเมล (e-mail) ที่บริษัทได้ส่งให้ท่าน ทั้งนี้ ระบบจะเปิดให้ท่านลงทะเบียนเข้าร่วม ประชุมล่วงหน้า 120 นาทีก่อนเริ่มการประชุม อย่างไรก็ตาม การถ่ายทอดสดจะเริ่มในเวลา ประชุมที่บริษัทฯ ได้ ก าหนดไว้

6. ส าหรับวิธีการลงคะแนนระหว่างการประชุมสามัญผู้ถือหุ้นผ่านสื่ออิเล็กทรอนิกส์ท่านสามารถลงคะแนนใน แต่ละวาระ โดยกดป่ มลงคะแนน "เห็นด้วย" หรือ "ไม่เห็นด้วย" หรือ "งดออกเสียง" กรณีที่ท่านไม่ลงคะแนนสำหรับ วาระใด ๆ ระบบจะนับคะแนนของท่านเป็น "เห็นด้วย" โดยอัตโนมัติ

7. กรณีที่ท่านประสบปัญหาทางด้านเทคนิคในการใช้ระบบการประชุมสามัญผู้ถือหุ้นผ่านสื่ออิเล็กทรอนิกส์ก่อนหรือ ระหว่างการประชุม กรุณาติดต่อในช่องทางที่บริษัทฯ ได้แจ้งท่านไว้ตอนที่ ได้ส่งชื่อผู้ใช้ (Username) และรหัสผู้ใช้ (Password) ให้ท่าน

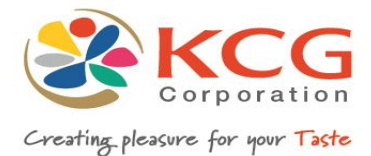

# <u>บริษัทฯ ขอแจ้งข้อปฏิบัติสำหรับการเข้าร่วมประชุมผู้ถือหุ้นผ่านสื่ออิเล็กทรอนิกส์ (E-AGM) ดังนี้</u>

ผู้ถือหุ้นหรือผู้รับมอบฉันทะที่ประสงค์เข้าร่วมประชุม E-AGM สามารถแจ้งความประสงค์โดย นำส่งเอกสารแสดงตัวตน เพื่อยืนยันสิทธิเข้าร่วมประชุม E-AGM ผ่านระบบนำส่งเอกสาร (Pre-Registration) เพื่อระบุตัวตน โดยเข้าไปที่ <https://quiddlabb.foqus.vc/registration/> หรือสแกน QR Code เพื่อเข้ำสู่ระบบ

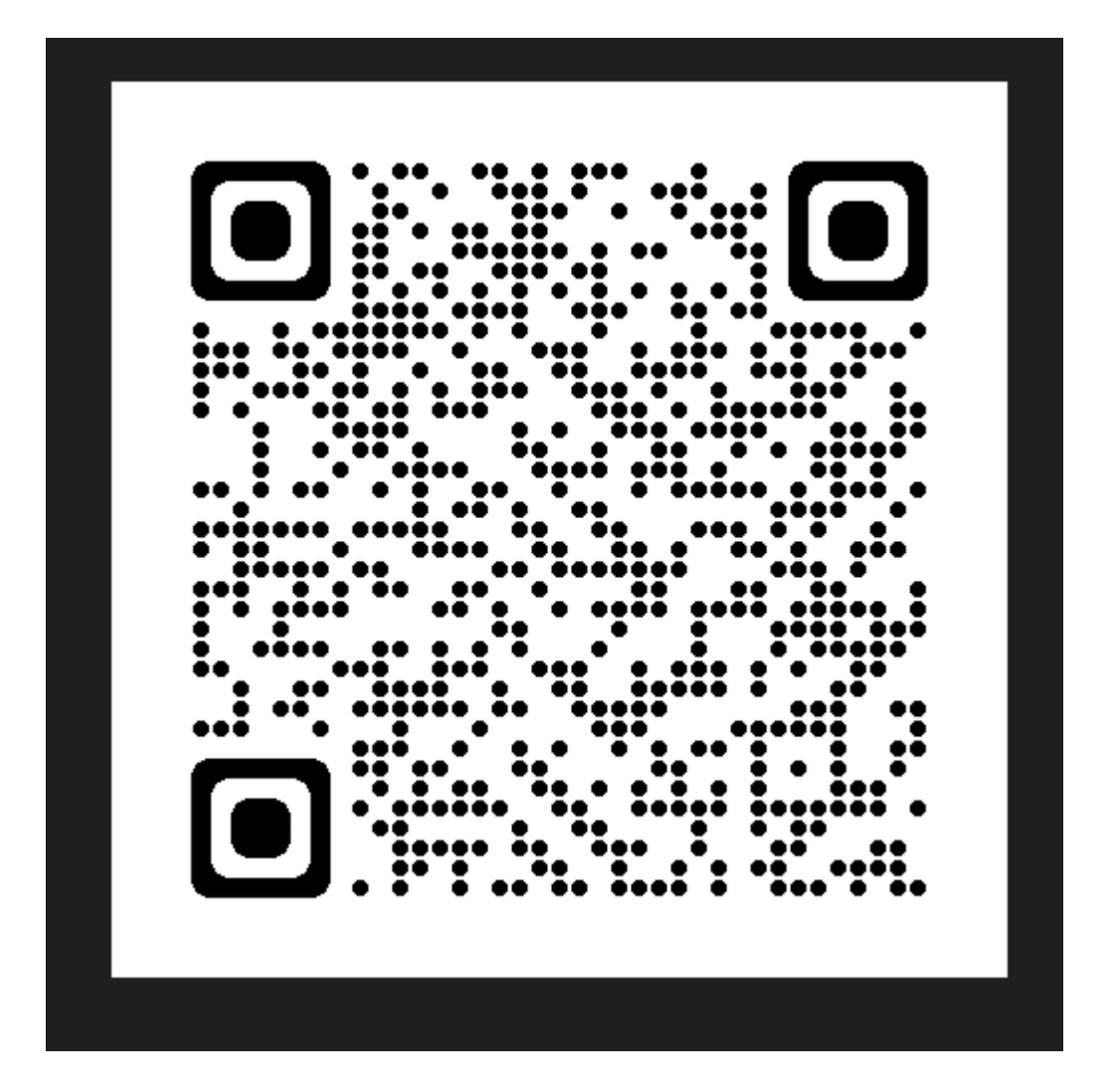

## **คู่มือการอนุมัติการเข้าร่วมออนไลน์**

เข้าสู่ระบบอนุมัติการเข้าร่วมออนไลน์ โดยการเข้าลิงก์และกรอกชื่อผู้ใช้ รหัสผ่าน ตามที่ Quidlab กำหนด

คลิ๊กเครื่องหมายถูกที่ Accept Terms เพื่อเข้าสู่ระบบ

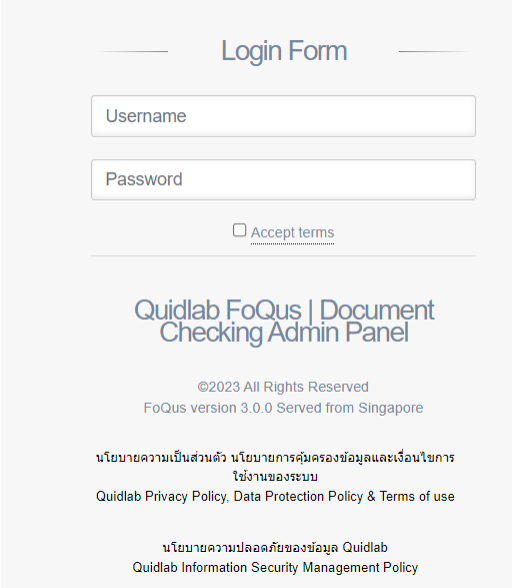

ระบบจะนำท่านไปที่หน้า Dashboard จากนั้นเลือก registration List คลิ๊ก Go to Page

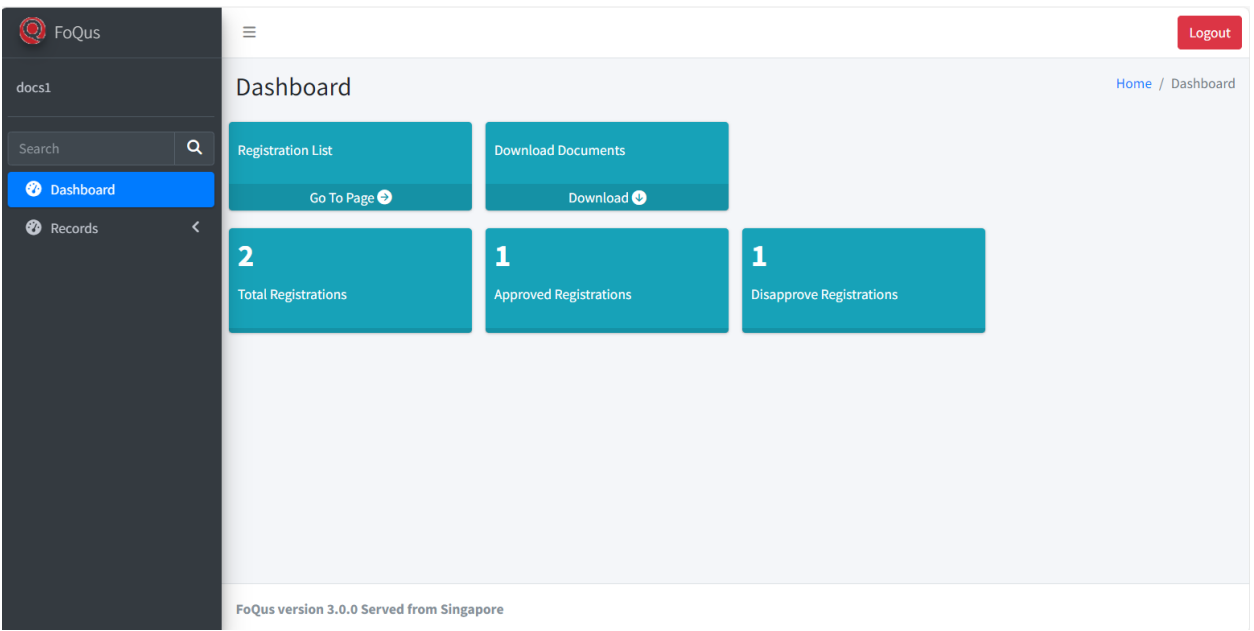

คุณจะเห็นรายชื่อผู้ถือหุ้นที่ส่งเอกสารเข้ามาในระบบ

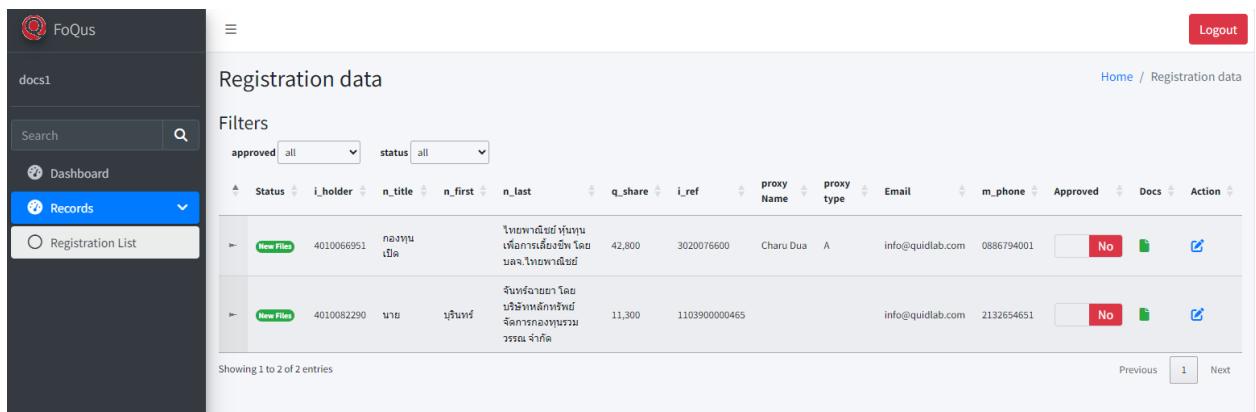

คุณสามารถย่อขนาดเมนูด้านซ้ายโดยคลิ๊ก  $($ 'Hamburger icon'  $\equiv$  ) เพื่อให้เห็นรายละเอียดข้อมูลทั้งหมดที่ส่งเข้ามาใน ระบบ ดังรูปแสดงด้านล่าง

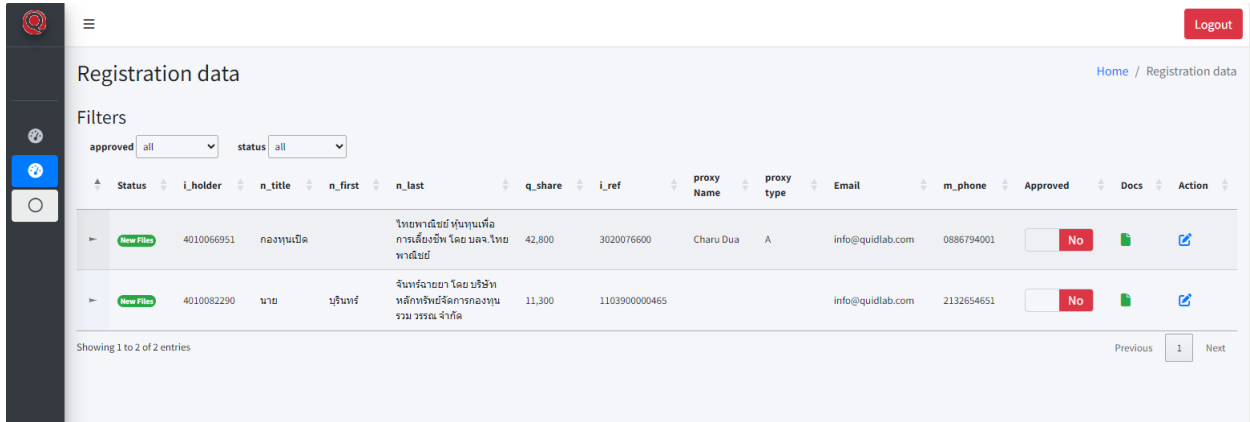

จากนั้นคลิกที่เมนู Docs เพื่อดูเอกสาร หน้าต่างจะเปิดขึ้นแสดงดังภาพด้านล่าง

หมายเหตุ: ชื่อเอกสารจะถูกสร้างแบบสุ่มด้วยเหตุผลด้านความปลอดภัย

สามารถดูไฟล์เอกสารต่างๆ หากมีเอกสารมากกว่า 1 ฉบับ สามารถเลื่อนไอคอนลูกศรเพื่อดูเอกสารอื่นๆ ได้

เมื่อตรวจสอบเอกสารแล้วสามารถอนุมัติได้โดยคลิกที่ปุ่ม approve

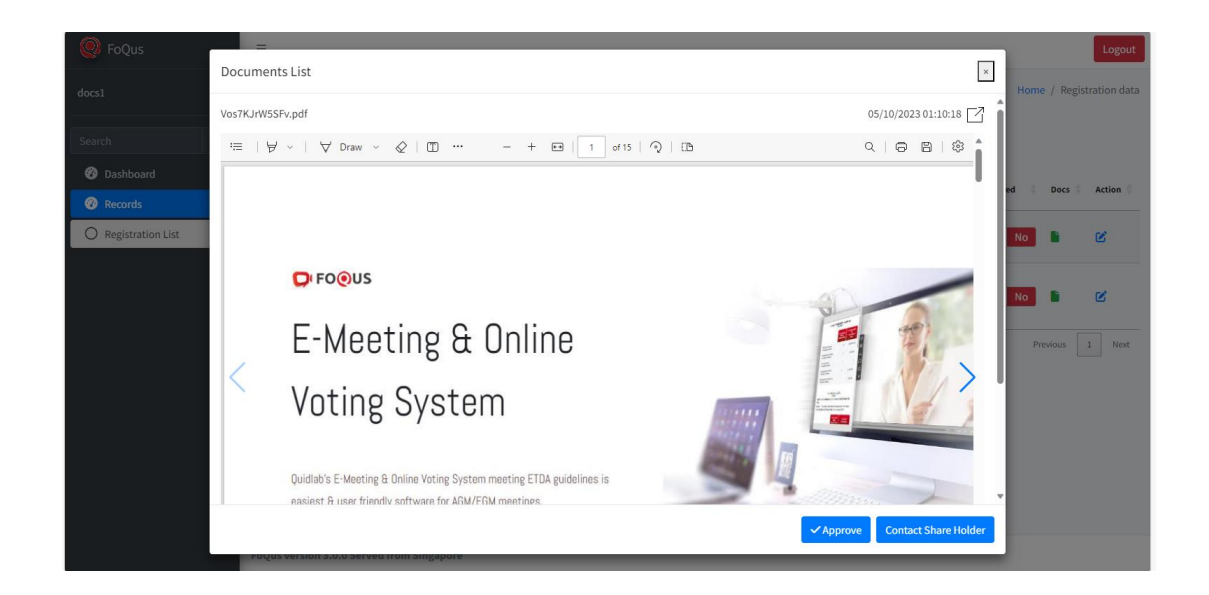

หากต้องการข้อมูลเพิ่มเติม โปรดติดต่อผู้ถือหุ้นโดยคลิกที่ปุ่ม  $\,$  Contact shareholder  $\,$   $\,$ คุณสามารถเลือกเหตุผลที่กำหนดไว้หรือเพิ่มข้อความ อื่นๆ โดยการพิมพ์ข้อความเข้าไปช่อง Message คลิกปุ่ ม Submitอีเมลจะถูกส่งไปยังผู้ถือหุ้นและผู้ถือหุ้นสามารถส่งเอกสารเพิ่มเติมกลับมาได้

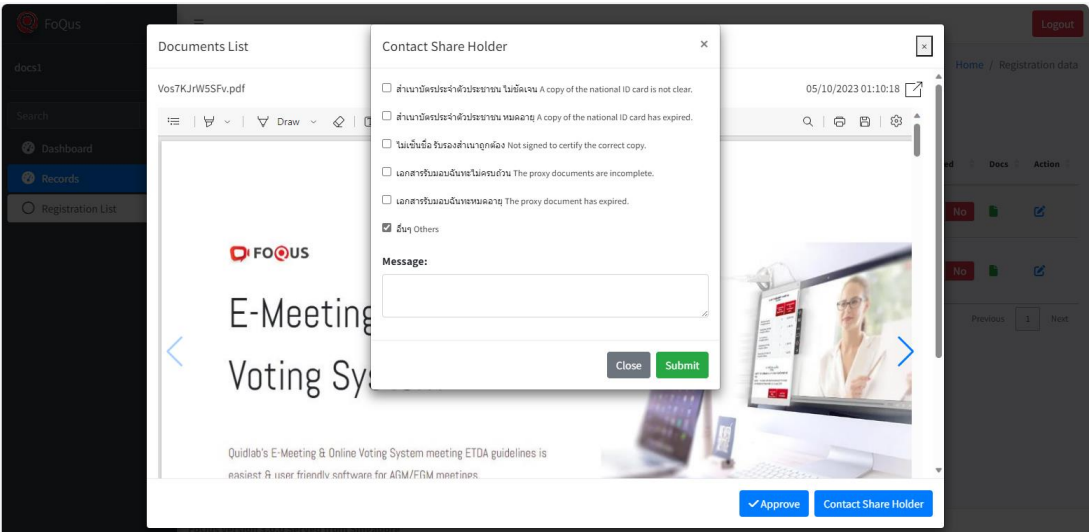

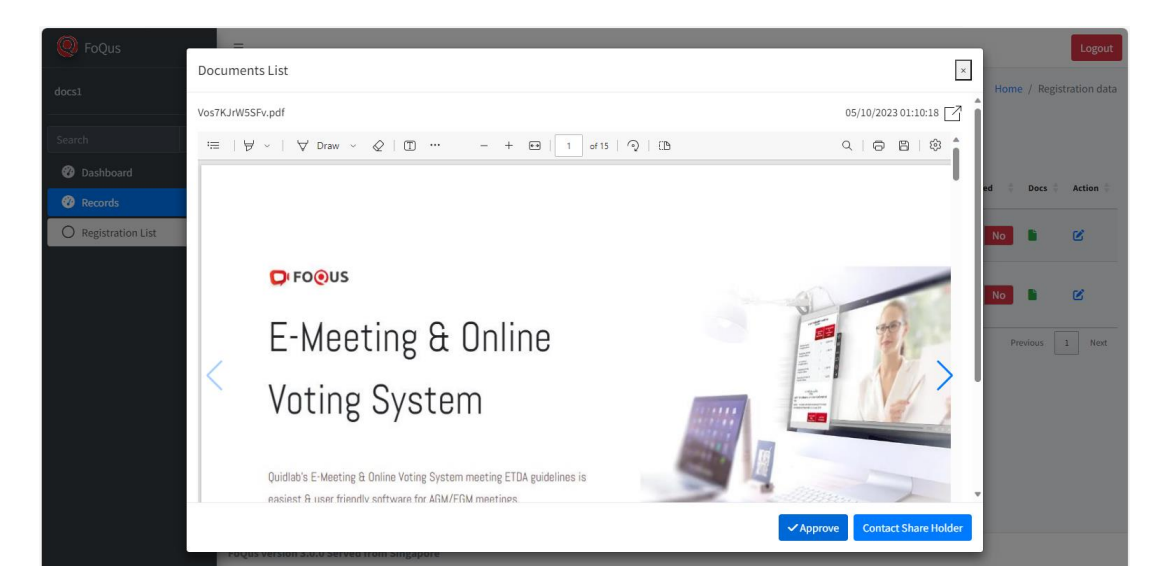

หากเอกสารทั้งหมดถูกต้องตามที่บริษัทกำหนด สามารถอนุมัติได้โดยคลิกที่ปุ่ม Approved

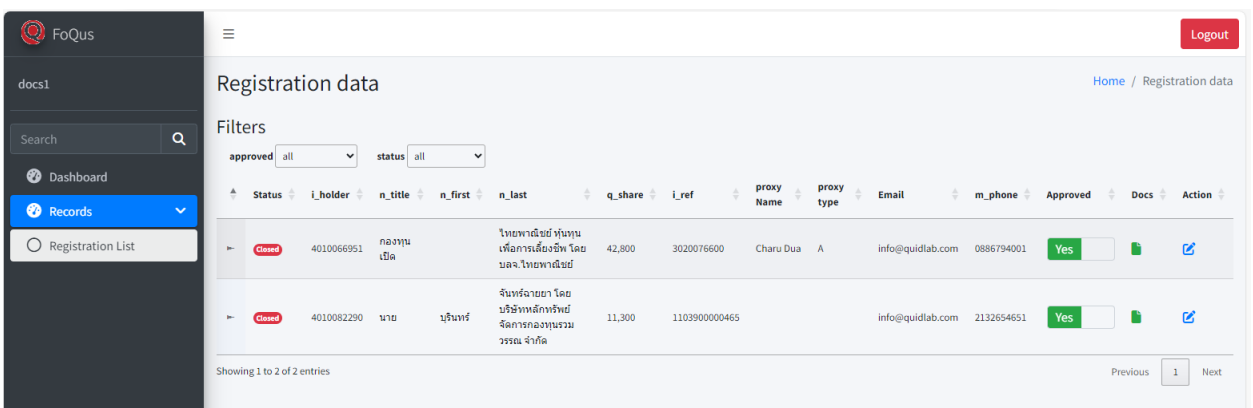

Quidlab จะส่งอีเมลไปยังผู้ถือหุ้น หรือ ผู้รับมอบฉันทะที่ได้รับอนุมัติทั้งหมด

หมายเหตุ: ในกรณีที่บริษัทจำเป็นต้องแก้ไขข้อมูลของผู้ถือหุ้นบางท่าน (เช่น เปลี่ยนชื่อผู้รับมอบฉันทะ, ประเภทผู้รับมอบ ฉันทะ, เปลี่ยนอีเมล/ เบอร์มือถือ ฯลฯ)

หากต้องการแก้ไขข้อมูลของผู้ถือหุ้นรายนั้น ให้ไปที่ตัวเลือก ' Action ' คลิกที่ไอคอนรูปสี่เหลี่ยมดินสอ (Edit Data) และแก้ไข การเปลี่ยนแปลงตามต้องการ จากนั้นคลิกที่ปุ่ มส่งเพื่อบันทึกข้อมูล

#### **Quidlab Co., Ltd.**

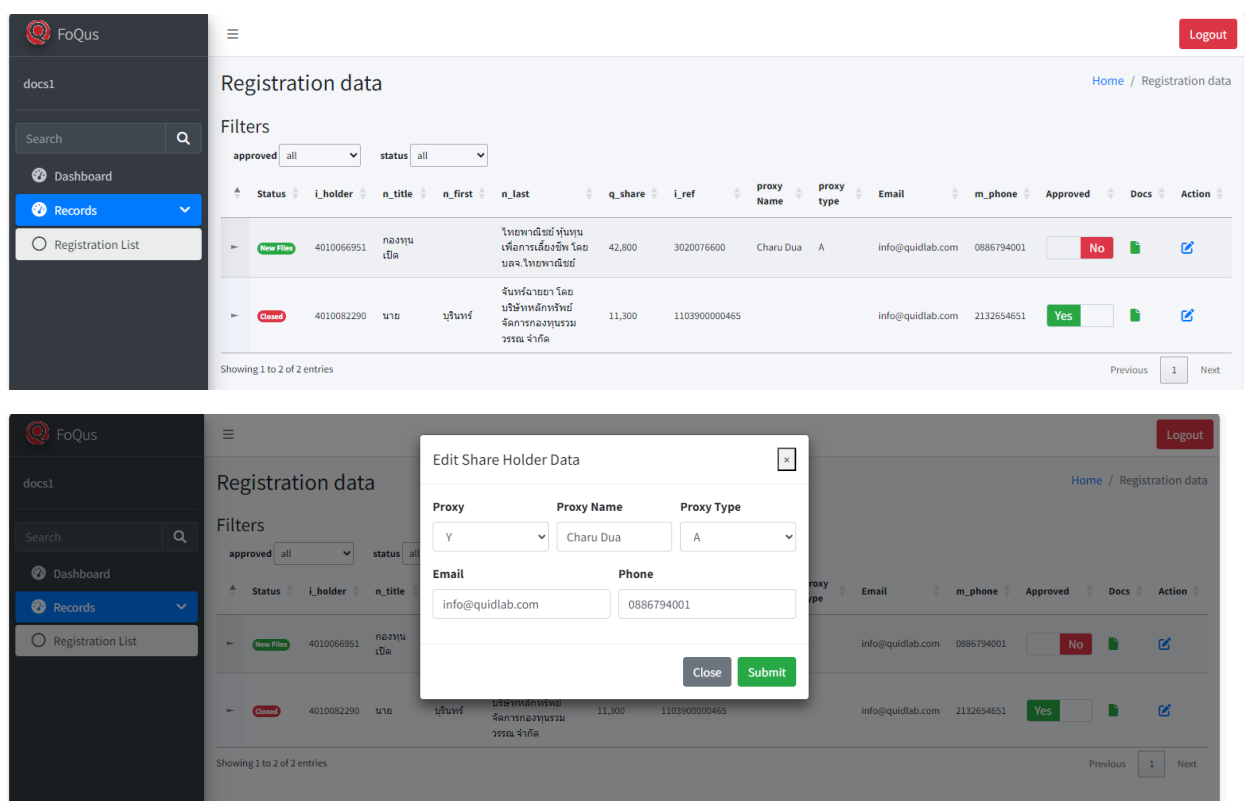

เมื่อระบบการลงทะเบียนเอกสารสำหรับผู้ถือหุ้นปิดลงแล้ว บริษัทสามารถดาวน์โหลดเอกสารของผู้ถือหุ้นที่ลงทะเบียนได้จาก ตัวเลือก "Download Documents"

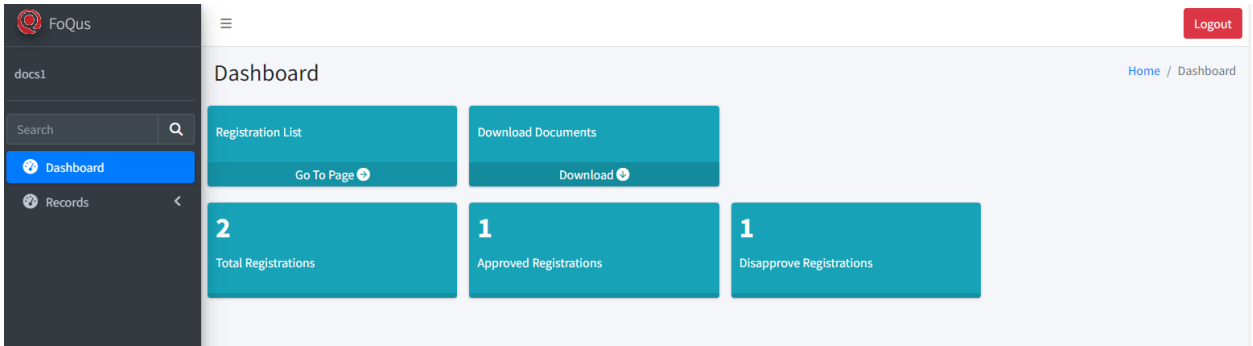

คลิก Download ไฟล์ทั้งหมดจะถูกดาวน์โหลดลงใน zip folder

#### **Quidlab Co., Ltd.**

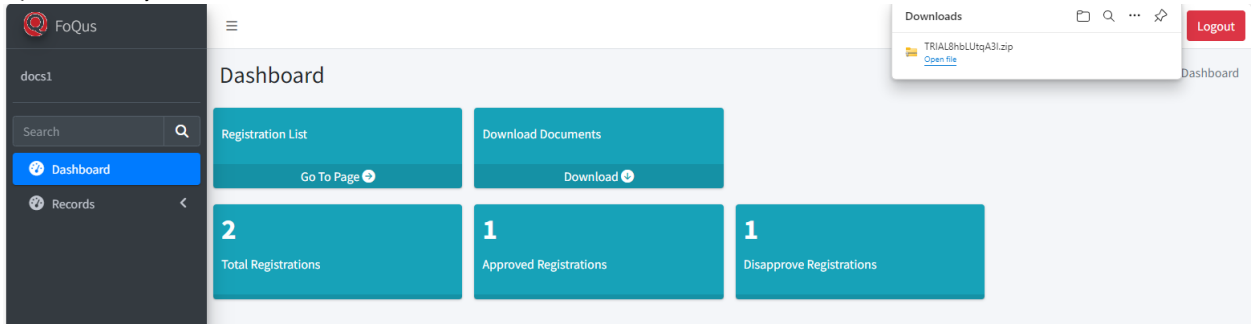

จุดส าคัญในการตรวจสอบเมื่อตรวจสอบเอกสาร:

- 1. ตรวจสอบให้แน่ใจว่าชื่อของแบบฟอร์ม Proxy ผู้รับมอบฉันทะ ตรงกับรายการข้อมูล
- 2. เลือกประเภทหนังสือมอบฉันทะเมื่อส่งเอกสารตรงกับแบบหนังสือมอบฉันทะที่ส่งมา
- 3. จำนวนหุ้นตรงกับจำนวนหุ้นตามเอกสารที่ส่งมา